# StarLeaf Room Systems

API Guide

19 November 2013

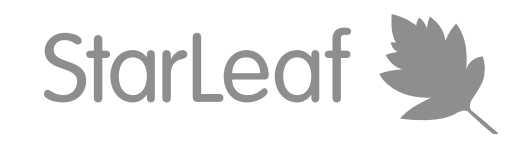

## **Contents**

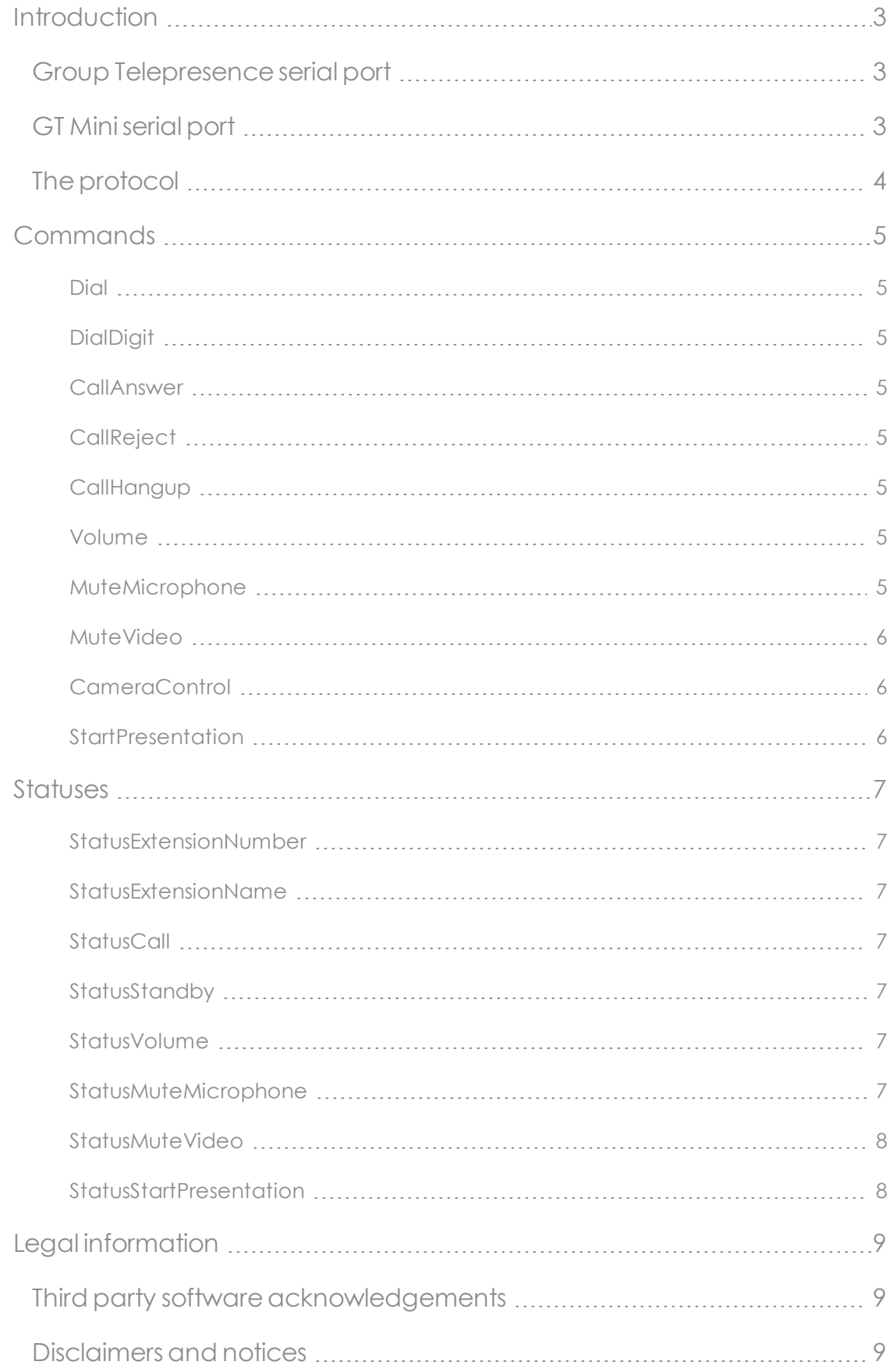

## <span id="page-2-0"></span>**Introduction**

This document describes the protocol used on the serial port of a StarLeaf room system. This protocol allows both control of the attached StarLeaf Phone or Touch and information on the state of the system. This allows implementing an external controller such as those produced by Crestron. This API is available for both the Group Telepresence 3350 and the GT Mini 3330. To use the API, StarLeaf Support need to enable the Serial API Option for you.

The two StarLeaf room system codecs:

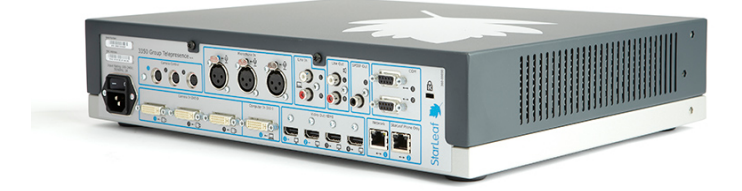

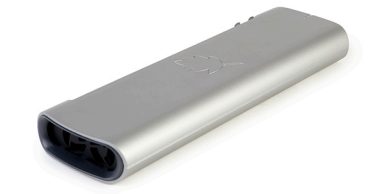

**Group Telepresence 3350 Group Telepresence 3330 (GT Mini)**

## <span id="page-2-1"></span>**Group Telepresence serial port**

The serial port used on the Group Telepresence is the bottom serial port. This is an RS-232 connector. The settings are "115200,8,N,1".

## <span id="page-2-2"></span>**GT Mini serial port**

The serial port on the GT Mini is labeled COM. This port is for a 4P4C connector. The description given here presumes that you will connect the GT Mini to an RS-232 DTE (a PC for example).

PC end GT Mini end

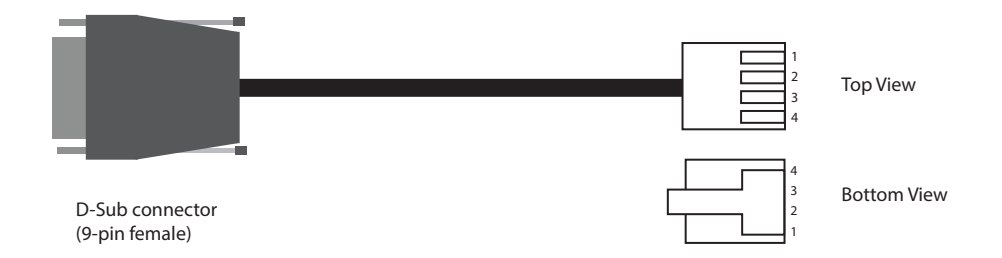

#### **Pinout**

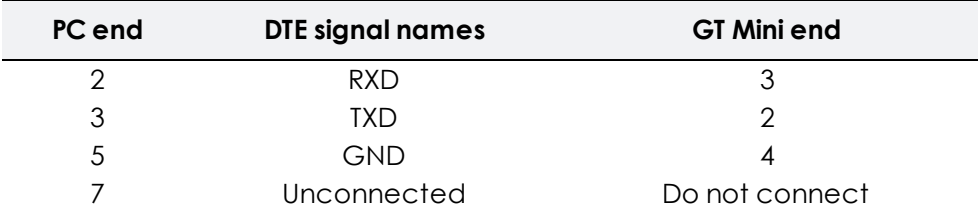

## <span id="page-3-0"></span>**The protocol**

The protocol is text-based and human readable. It is made up of data sent from the controller to the Group Telepresence (Commands) and data sent from the Group Telepresence to the controller (Statuses). Both Commands and Statuses take the form of a textual command with optional arguments, followed by a single new-line ('\n') character (ASCII value 10). Commands must be sent exactly as documented in this guide with the correct case.

## <span id="page-4-0"></span>**Commands**

## <span id="page-4-1"></span>**Dial**

This command instructs the phone to dial the given identifier immediately.

#### Dial <identifier>

<identifier> is either a phone number or URI. Examples include 5023, 5023@starleaf.call.sl, sip:jo.bloggs@example.com, etc.

## <span id="page-4-2"></span>**DialDigit**

This commands instructs the phone to dial an individual digit as if the user had pressed that digit on the keypad. This command does not generate DTMF tones if they are executed whilst a call is in progress.

#### DialDigit <digit>

<span id="page-4-3"></span> $\langle$  digit> is the digit to dial: 0-9, # or  $*$ .

### **CallAnswer**

This command tells the phone to answer an incoming call. If there is an incoming call present, the phone will attempt to answer it immediately.

#### <span id="page-4-4"></span>**CallAnswer**

## **CallReject**

This command tells the phone to ignore/reject an incoming call. If there is currently an incoming call present, the phone will attempt to reject it immediately.

#### <span id="page-4-5"></span>**CallReject**

### **CallHangup**

This command tells the phone to hangup an existing call. If the phone has an existing call it is hung up immediately.

#### <span id="page-4-6"></span>**CallHangup**

#### **Volume**

This command tells the phone to increase or decrease the volume. The phone may reply at a later time with the current volume. See the status update "[StatusVolume](#page-6-5)".

#### Volume <updown>

<span id="page-4-7"></span><updown> is one of up or down.

## **MuteMicrophone**

This command tells the phone to toggle the mute of the local microphone. A status message may be received later to indicate the state change. See

#### ["StatusMuteMicrophone](#page-6-6)".

#### <span id="page-5-0"></span>MuteMicrophone

### **MuteVideo**

This command tells the phone to toggle the mute of the local video camera. A status message may be received later to indicate the state change. See ["StatusMuteVideo](#page-7-0)".

#### <span id="page-5-1"></span>MuteVideo

## **CameraControl**

This command tells the phone to move either a local or far-end camera (where far is the remote camera and 0 is the currently selected local camera). To perform continuous movement that may stop responsively, this command may need to be sent many times with a short duration. For example, if a user is clicking and holding on a "move left" button, then this command might be repeated every 500ms with a duration of 700ms and direction set to "left".

#### CameraControl <camera> <direction> <duration>

<camera> is one of far, 0. <direction> is one of up, left, right, down, zoom-in, zoom-out. <duration> is a number specifying how long to continue moving in the given direction, in milliseconds.

## <span id="page-5-2"></span>**StartPresentation**

This command starts or stops presenting the PC input connected to the Group Telepresence. If there is no PC input connected, no action is performed. The state of the presentation is indicated in a subsequent status message of type [StatusStartPresentation](#page-7-1).

#### **StartPresentation**

## <span id="page-6-0"></span>Statuses

## <span id="page-6-1"></span>**StatusExtensionNumber**

This status message contains the extension number of the phone.

#### StatusExtensionNumber <extension>

<span id="page-6-2"></span><extension> is the extension number of the phone.

## **StatusExtensionName**

This status message contains the name shown next to the extension number on the phone.

#### StatusExtensionName <name>

<span id="page-6-3"></span><name> is the name shown on the phone user interface.

## **StatusCall**

This message provides information on the state of calls on the phone. When the state is incall, the call may be hung up via the CallHangup command. When the state is idle new calls may be made via the Dial command. When the state is incoming, the incoming call may be ignored via the CallReject command.

#### StatusCall <type> <destination>

<type> is one of incall, idle, incoming, dialling.  $\alpha$  <destination> is valid only if  $\alpha$   $\alpha$  is equal to  $\alpha$   $\alpha$  is alimy  $\alpha$ ; it is the destination phone number or URI of the call.

## <span id="page-6-4"></span>**StatusStandby**

This message is supported on GT Mini (not on Group Telepresence 3350). This status message indicates if the GT Mini has gone into standby mode.

#### <span id="page-6-5"></span>StatusStandby<on><off>

### **StatusVolume**

This status message provides the current volume as a percentage.

#### StatusVolume <volume>

<span id="page-6-6"></span><volume> is the current volume as a percentage (0-100).

### **StatusMuteMicrophone**

This status message provides the state of microphone mute.

#### StatusMuteMicrophone <onoff>

<onoff> is either on or off.

## <span id="page-7-0"></span>**StatusMuteVideo**

This status message provides the state of video mute.

#### StatusMuteVideo <onoff>

<span id="page-7-1"></span><onoff> is either on or off.

## **StatusStartPresentation**

This status message provides the state of the presentation.

#### StatusStartPresentation <onoff>

<onoff> is either on or off.

## <span id="page-8-1"></span><span id="page-8-0"></span>**Third party software acknowledgements**

Acknowledgements of third-party software are available at:

<span id="page-8-2"></span>[www.starleaf.com/support/legal](http://www.starleaf.com/support/legal)

## **Disclaimers and notices**

Copyright © StarLeaf 2013. All rights reserved.

This guide may not be copied, photocopied, translated, reproduced, or converted into any electronic or machine-readable form in whole or in part without prior written approval of StarLeaf Limited.

StarLeaf Limited reserves the right to revise this documentation and to make changes in content from time to time without obligation on the part of StarLeaf Limited to provide notification of such revision or change.

StarLeaf Limited provides this documentation without warranty, term, or condition of any kind, either implied or expressed, including, but not limited to, the implied warranties, terms or conditions of merchantability, satisfactory quality, and fitness for a particular purpose. StarLeaf Limited may make improvements or changes to the product(s) and/or the program(s) described in this documentation at any time. All other product and company names herein may be trademarks of their respective owners.